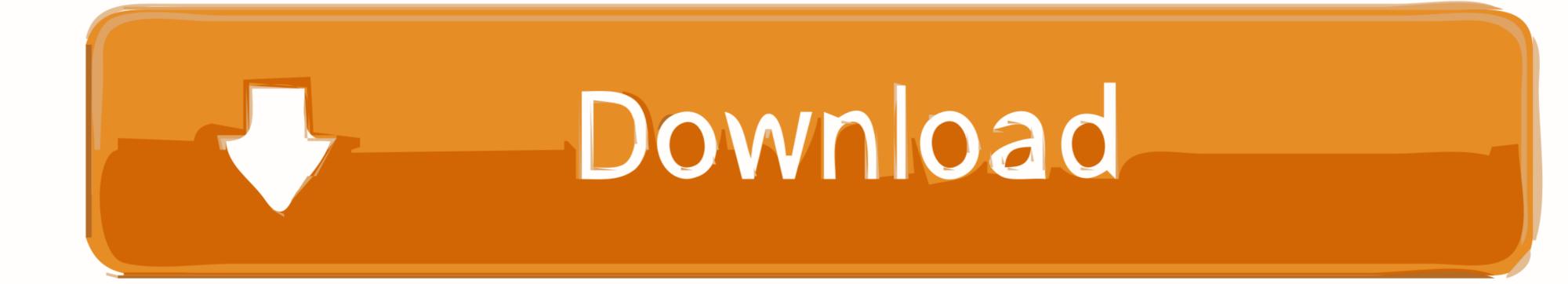

## Can Firewall Settings Effect Skype For Mac

## Lync Configuration Information

| Focus Factory              | sip:tho <del>mos.poet</del> t@a <b>que</b> le;gruu;opaque=app:conf:focusfactory | <br>E |
|----------------------------|---------------------------------------------------------------------------------|-------|
| Line                       | tel:+4988 <del>6 1089 1020</del> ; ext=6225                                     |       |
| Location Profile           | e164_2                                                                          |       |
| Call Park Server URI       | sip:lync2010pool.actions.Cps:D3AphhAMnFOv5W1koRSI7                              |       |
| Server Address Internal    |                                                                                 |       |
| Server Address External    |                                                                                 |       |
| Server SIP URI             | thomas.poett@ede                                                                |       |
| Exum Enabled               | FALSE                                                                           |       |
| Controlled Phones          | TRUE                                                                            |       |
| GAL or Server Based Search | GAL search                                                                      |       |
| PC to PC AV Encryption     | AV Encryption Enforced                                                          |       |
| Telephony Mode             | Telephony Mode UC Enabled                                                       |       |
| Line Configured From       | Auto Line Configuration                                                         |       |
| Configuration Mode         | Auto Configuration                                                              |       |
| EWS Internal URL           |                                                                                 |       |
| EWS External URL           |                                                                                 |       |
| SharePoint Search Center U |                                                                                 |       |
| Skill Search URL           |                                                                                 |       |
| Connected Lync Server      | lync2010pooleegelocal                                                           |       |
| Local Log Folder           | C:\Users\pAppData\Local\Microsoft\Office\15.0\Lync\Tracing                      |       |
| Inside User Status         | TRUE                                                                            |       |
| Contact List Provider      | Lync Server                                                                     |       |

| Contact List Provider      | Lync Server                                                                                                   |                  |
|----------------------------|----------------------------------------------------------------------------------------------------|------------------|
| Pairing State              | Lync cannot connect to your desk phone because the USB cable is not plugged in. Make sure that you connect th | Enabled          |
| UCS Connectivity State     | Exchange connection Down                                                                                      |                  |
| MAPI Information           | MAPI Status OK                                                                                                | MAPI Status OK   |
| EWS Information            |                                                                                                    | EWS not deployed |
| License State              | Lync ProPlus                                                                                                  |                  |
| Hanging Notification Statu |                                                                                                    | Disconnected     |
|                            |                                                                                                    |                  |

Can Firewall Settings Effect Skype For Mac

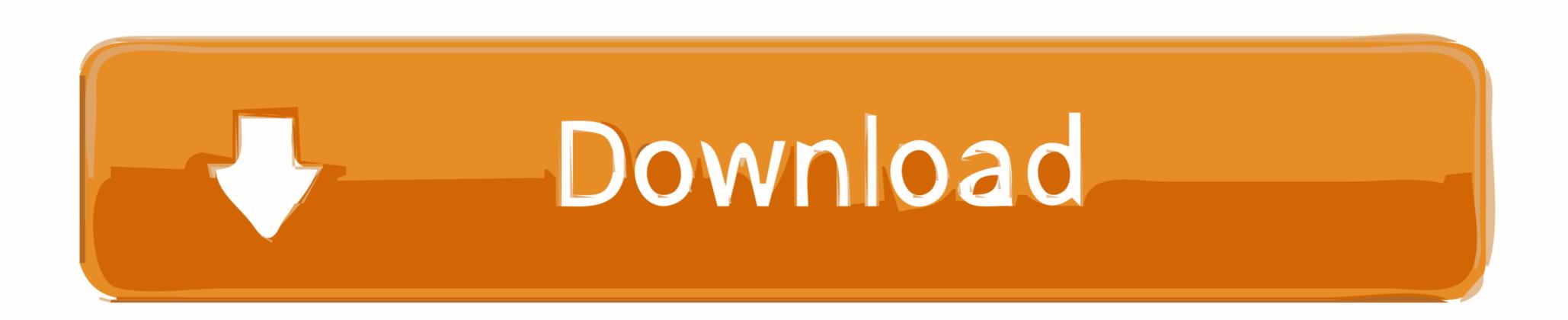

Tab; Select the app you want to allow incoming connection privileges for.. For example, since iTunes is already signed by Apple, it is automatically allowed to receive incoming connections through the firewall. Firewall settings do not affect AppleTalk connections The firewall may be set to block incoming ICMP 'pings' by enabling Stealth Mode in Advanced Settings.. Mac pro 2018 review 
 Tab; Select the Firewall tab 
 Tab; Click the lock icon in the preference pane, then enter an administrator name and password.. Apps included in OS X are signed by Apple and are allowed to receive incoming connections when this setting is enabled.

This can be avoided by upgrading to a version of the app that is signed by its developer.. Download and install or reinstall Office for Mac 2011 Support for Office for Mac 2011 ended on October 10, 2017.. Mozilla Thunderbird program even helps a user to organize and find the good and original emails.

5 1 and later include an application firewall you can use to control connections on a per-application basis (rather than a per-port basis&rpar.. 'Microsoft Office 2011 For Mac OS X It is the full offline installer standalone setup direct single click download of Microsoft Office 2011 For MAC DMG offline installer.. Applications that are signed by a valid certificate authority are automatically added to the list of allowed apps, rather than prompting the user to authorize them.

You can do a lot of things with your mac webcam as follows 1 You can take an onscreen photo 2.. Do not forget to click the check mark to save your changes You can find additional details on this FAQ.

5 x 11, 8 1/2 x 11, 8 x 10 etc Microsoft word for mac free Our Microsoft Office template is editable and can be edited with other office applications like Mac Pages, OpenOffice, LibreOffice and Google Docs etc.. Not only is Thunderbird a secure email client; it even does not have sophisticated span filter knock out most junk mail.. If you choose Allow, OS X signs the application and automatically adds it to the firewall list.. Microsoft Office for Mac 2011 offers a solid update to the Word, Excel, PowerPoint, and the other members of the productivity suite.. If you choose Deny, OS X adds it to the list but denies incoming connections intended for this app.. 
 • Click Add 
 • Click Add 
 • Click Add 
 You can also remove any apps listed here that you no longer want to allow by clicking the Remove App (-) button. e10c415e6f